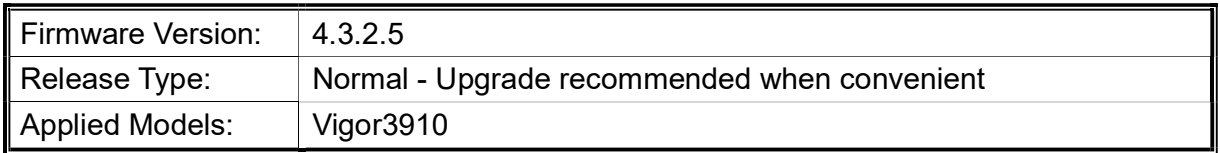

## Release Note for Vigor3910 Series

# Read First

Due to the WebGUI security issue (fixed in 3.9.6.3), we recommend changing the passwords for admin login and password/PSKs for VPN profiles after upgrading the latest firmware from 3.9.6.2 or earlier.

#### New Features

• Support new WCF suppliers.

# Improvement

- Improved: Update the Country IP database version for IP geography issues.
- Improved: Let the information on System Resource >> Memory Usage on the Dashboard display "DrayOS" memory.
- Corrected: An issue where forcing HTTPS connection to SMS provider did not work.
- Corrected: An issue IGMP not working correctly if both WAN1 and WAN2 were online.
- Corrected: An issue that SNMP settings were not available when enabled SNMPv3 only.
- Corrected: An issue where MyVigor was unable to be opened through product registration.
- Corrected: An issue where Port 443 opened from LAN despite all known services were disabled.
- Corrected: An issue that firmware upgrade was likely to be unsuccessful when MAX connection set to 1000K.
- Corrected: An issue that the router rebooted when IKEv2 re-dialed and the local ID was set to 32 characters.
- Corrected: An issue that multiple WANs with the same IP affected some functionalities such as Hotspot Web Portal and VPN.
- Corrected: An issue where IPsec Multiple SA tunnels re-establish connections upon the expiration of Phase 2 lifetime.
- Corrected: An issue where TOTP 2FA pop up was not shown on SmartVPN Client if router's LAN DHCP scope was outside the first 254 addresses of the network.

# Known Issue

- TR-069 parameters for Application >> Smart Action is not completed.
- The web portal may cause the router to be too busy to respond quickly.
- The encryption method for OpenVPN will be factory defaulted if firmware upgrading is performed from v3.9.7 to v4.3.1 or above.
- When the firmware is downgrading via "System Maintenance >> Firmware Upgrade", one might have a chance to experience a config compatibility error, which causes the config of a certain function to return to the default setting. To avoid this error, "System Maintenance >> Configuration Export >> Restore Firmware with config" is the preferred way for firmware "downgrading". We suggest backup the config file before upgrading any firmware as well.
- To prevent potential errors when upgrading firmware, it is recommended to upgrade firmware sequentially one version at a time. (e.g., if the current firmware is 3.9.1, upgrade to 3.9.2 then 3.9.7.2, and then the latest version).
- Inter-LAN routing setting exported/backed up from firmware 4.3.2 release might be incorrect, please check inter-LAN routing settings.

RD NO: 112\_09\_21